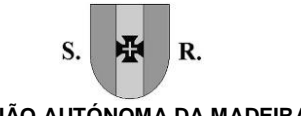

**REGIÃO AUTÓNOMA DA MADEIRA** GOVERNO REGIONAL SECRETARIA REGIONAL DAS FINANÇAS E DA ADMINISTRAÇÃO PÚBLICA **DIREÇÃO REGIONAL DO PATRIMÓNIO E DE GESTÃO DOS SERVIÇOS PARTILHADOS**

# Programa de formação de Excel 2013 Nível I Iniciação (28\_2017)

#### **Conteúdo**

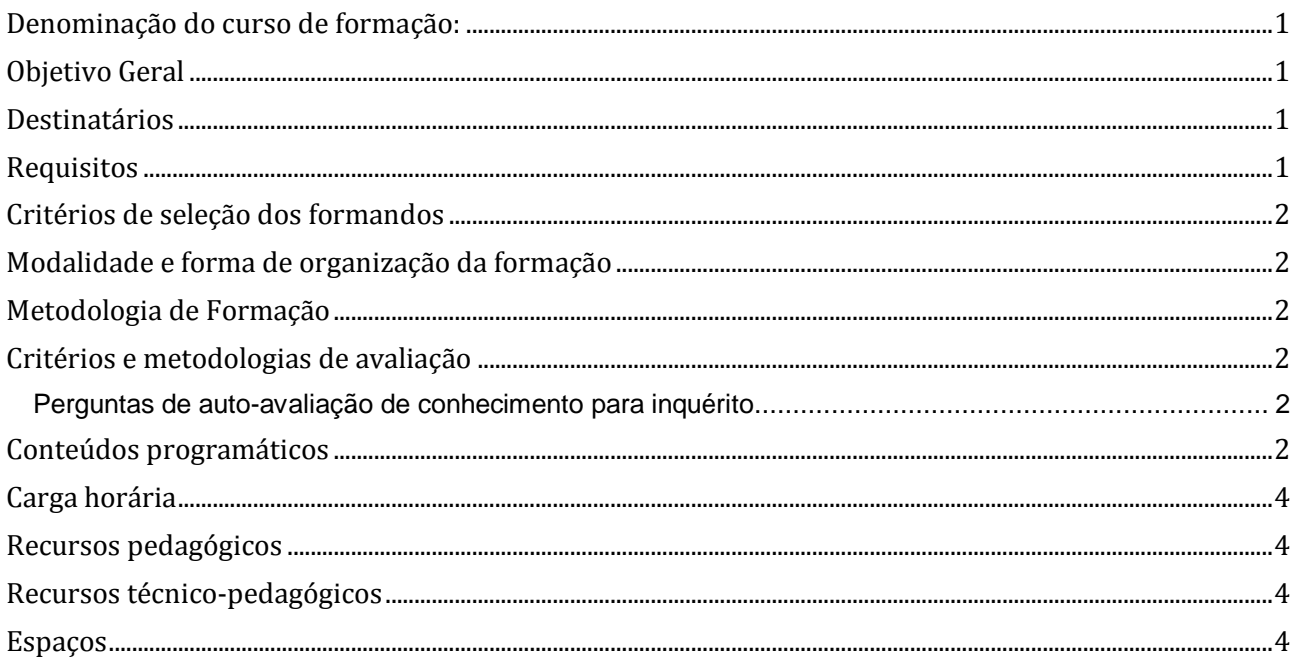

# <span id="page-0-0"></span>Denominação do curso de formação:

<span id="page-0-1"></span>28\_2017 Excel Nível I Iniciação

## Objetivo Geral

<span id="page-0-2"></span>Capacitar os formandos para utilizar o Excel, fazendo recurso dos seus comandos e aperfeiçoando as técnicas de utilização das várias ferramentas existentes no Excel 2013. Saber aplicar as funcionalidades da folha de cálculo às necessidades diárias do seu serviço.

## Destinatários

Utilizadores com pouca ou nenhuma experiencia em manusear folhas de calculo, mas que possuam conhecimentos básicos na utilização do computador.

## <span id="page-0-3"></span>Requisitos

Os formandos têm de: Saber operar com um computador, manusear o rato e teclado. Saber iniciar um programa em Windows. Ter a necessidade de elaborar cálculos ou organizar informações em tabelas.

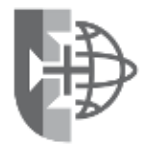

1/4

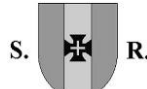

#### **REGIÃO AUTÓNOMA DA MADEIRA** GOVERNO REGIONAL SECRETARIA REGIONAL DAS FINANÇAS E DA ADMINISTRAÇÃO PÚBLICA **DIREÇÃO REGIONAL DO PATRIMÓNIO E DE GESTÃO DOS SERVIÇOS PARTILHADOS**

#### <span id="page-1-0"></span>Critérios de seleção dos formandos

<span id="page-1-1"></span>A seleção foi efetuada pelos responsáveis pelos serviços da entidade que pediu a formação

### Modalidade e forma de organização da formação

<span id="page-1-2"></span>Presencial em sala

#### Metodologia de Formação

Alternando entre os métodos expositivo, demonstrativo e ativo e recorrendo ao método interrogativo sempre que necessário.

#### <span id="page-1-3"></span>Critérios e metodologias de avaliação

Perguntas de autoavaliação de conhecimento.

#### <span id="page-1-4"></span>Perguntas de auto-avaliação de conhecimento para inquérito

Consegue abrir o programa Excel, criar um novo documento e nele formatar uma tabela com várias formatações e depois gravar no local pretendido?

Consegue realizar uma soma entre duas celulas colocando o resultado dessa operação numa outra celula?

<span id="page-1-5"></span>Consegue calcular a média de um conjunto de celulas utilizar a função definida para tal?

#### Conteúdos programáticos

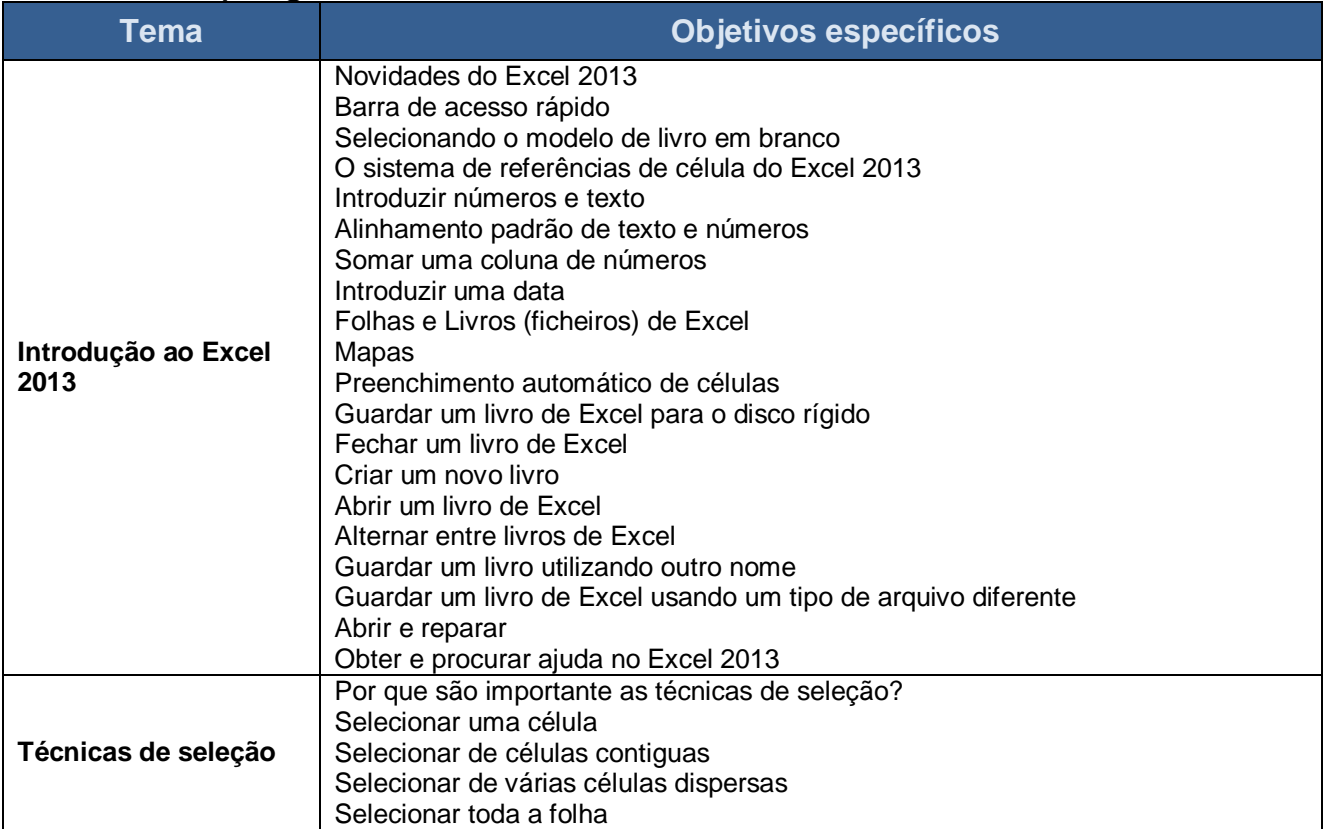

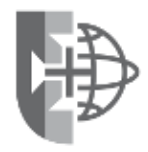

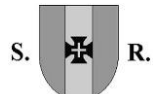

#### **REGIÃO AUTÓNOMA DA MADEIRA** GOVERNO REGIONAL

SECRETARIA REGIONAL DAS FINANÇAS E DA ADMINISTRAÇÃO PÚBLICA

**DIREÇÃO REGIONAL DO PATRIMÓNIO E DE GESTÃO DOS SERVIÇOS PARTILHADOS**

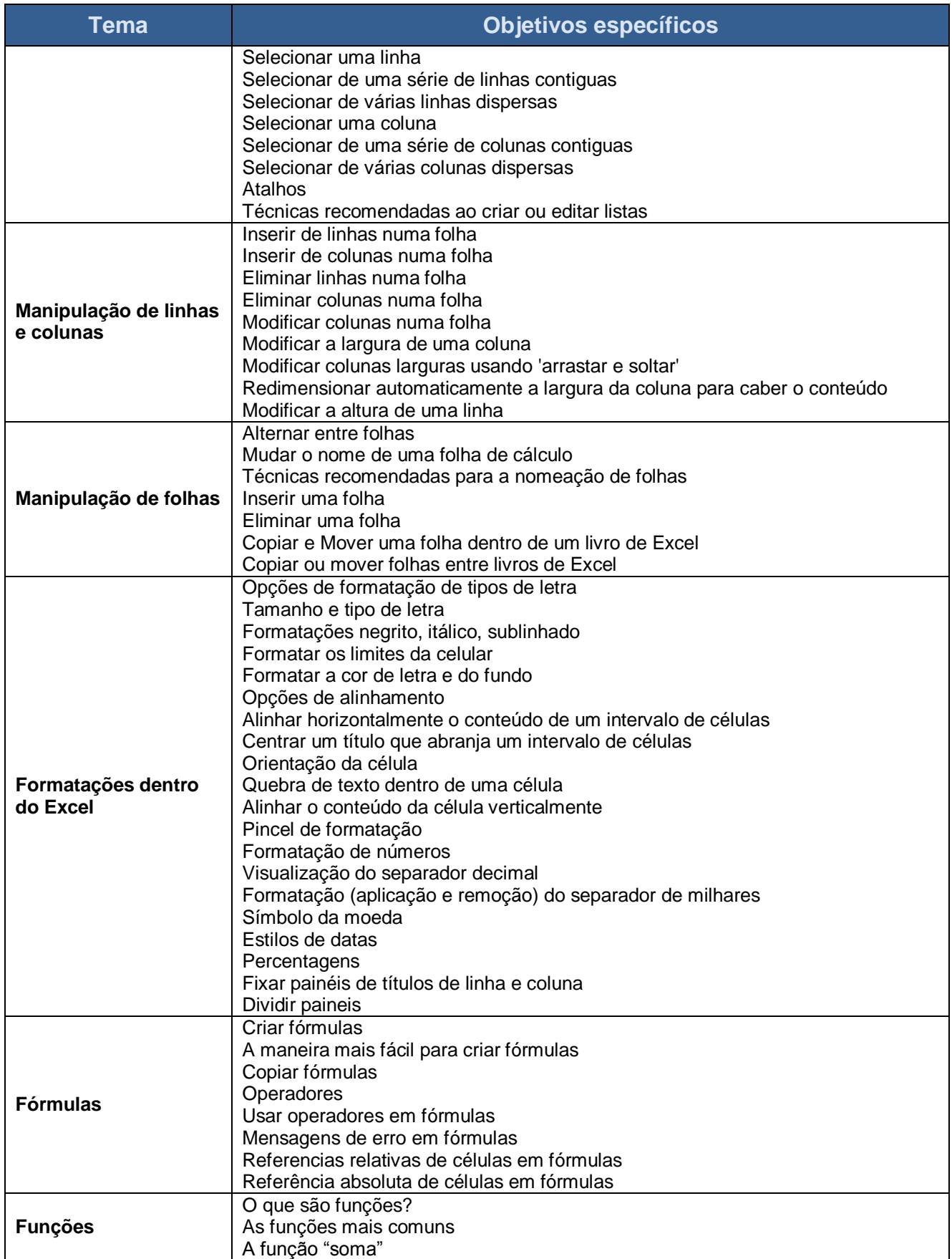

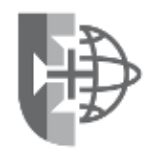

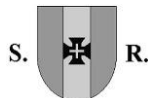

#### **REGIÃO AUTÓNOMA DA MADEIRA** GOVERNO REGIONAL SECRETARIA REGIONAL DAS FINANÇAS E DA ADMINISTRAÇÃO PÚBLICA **DIREÇÃO REGIONAL DO PATRIMÓNIO E DE GESTÃO DOS SERVIÇOS PARTILHADOS**

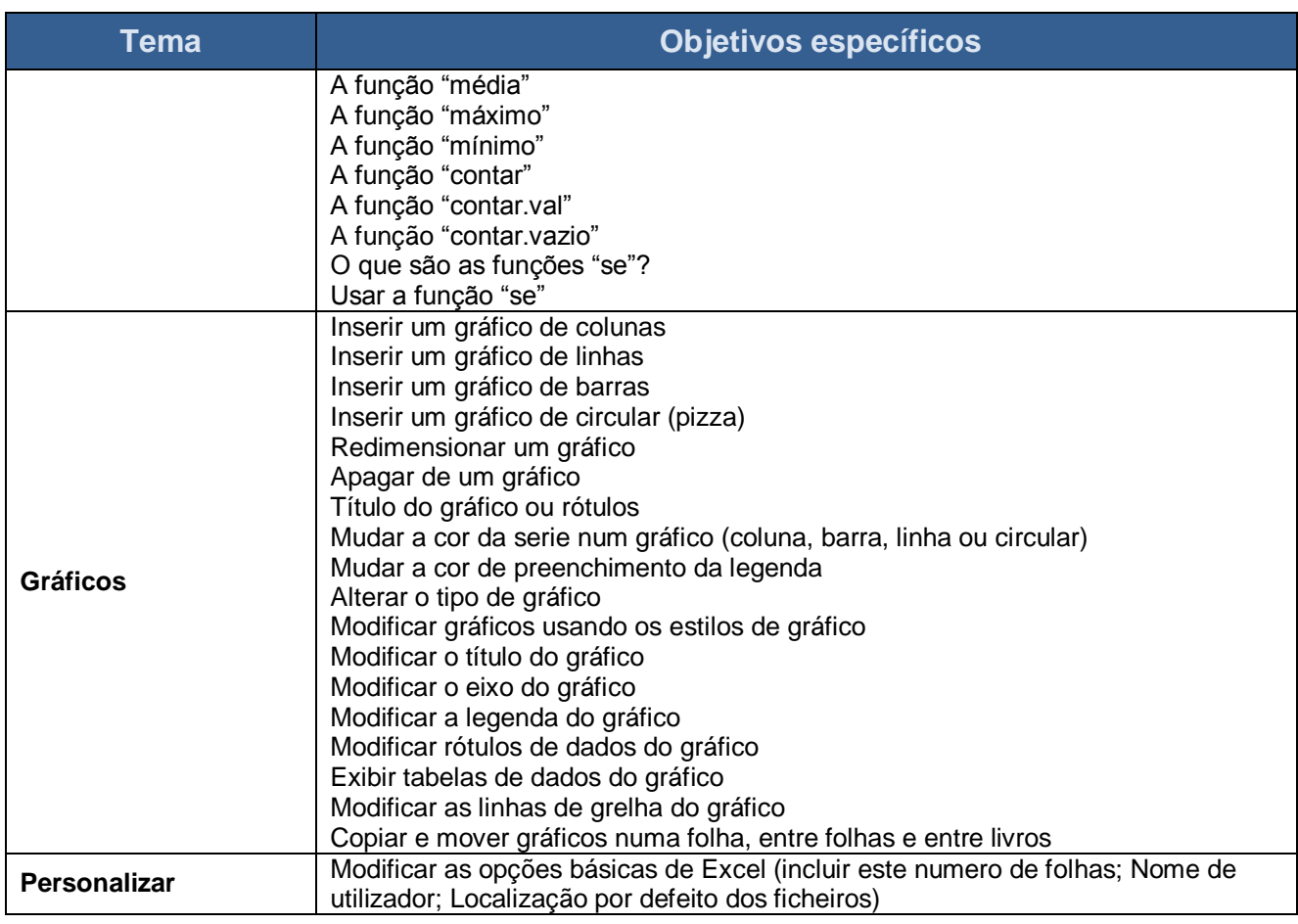

#### <span id="page-3-0"></span>Carga horária

<span id="page-3-1"></span>15 Horas, 3h horas por sessão

#### Recursos pedagógicos

- Apresentações em Power Point
- Exercícios práticos
- Documentação de apoio
- As apresentações e os exercícios são fornecidas aos formandos em formato digital.

#### <span id="page-3-2"></span>Recursos técnico-pedagógicos

- um projetor,
- tela de projeção
- quadro de apoio.

#### <span id="page-3-3"></span>Espaços

Sala de formação da Direção Regional do Património e de Gestão de Serviços Partilhados (PaGeSP), Edifício Golden, 1º Andar.

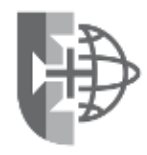